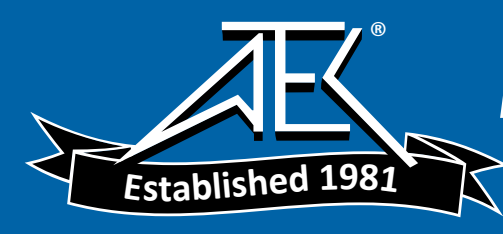

## Advanced Test Equipment Rentals www.atecorp.com 800-404-ATEC (2832)

## FLUKE<br>Petworks

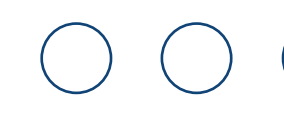

## **MetroScope™ Service Provider Assistant Software**

### *Version 2*

*Fluke Networks' MetroScope Service Provider Assistant now offers expanded testing capabilities for carriers and MSO's with the release of Version 2 software. Key capabilities of this software include:*

**ProVision™ Test Suite –** The first test designed to be compatible with Carrier Ethernet SLA's and MEF specifications. Four to twenty times (or more) faster than RFC 2544 testing, with more relevant results, asymmetric testing, multiple streams, and trending all with easy-to-read results.

**VLAN Q-in-Q Support and Testing –**  Configure customer and service provider VLAN settings, and test priority preservation.

**Multicast/IPTV Testing –** Join multicast groups and measure performance.

**802.3ah Support –** Detect and control compliant devices for loopback testing.

**Server Performance Testing –** Validate performance of DHCP, DNS, e-mail, file, WINS, web, and other servers.

**Enhanced Remote Operation –** Faster operation and control via a second Ethernet port.

**Enhanced Traffic Generation –** Generate background traffic, new traffic patterns.

**VoIP Test Option –** Make phone calls, test call managers and measure call quality.

**Wireless Test Option –** Tests 802.11a/b/g Ethernet. Detects devices and access points, monitors usage and tests performance.

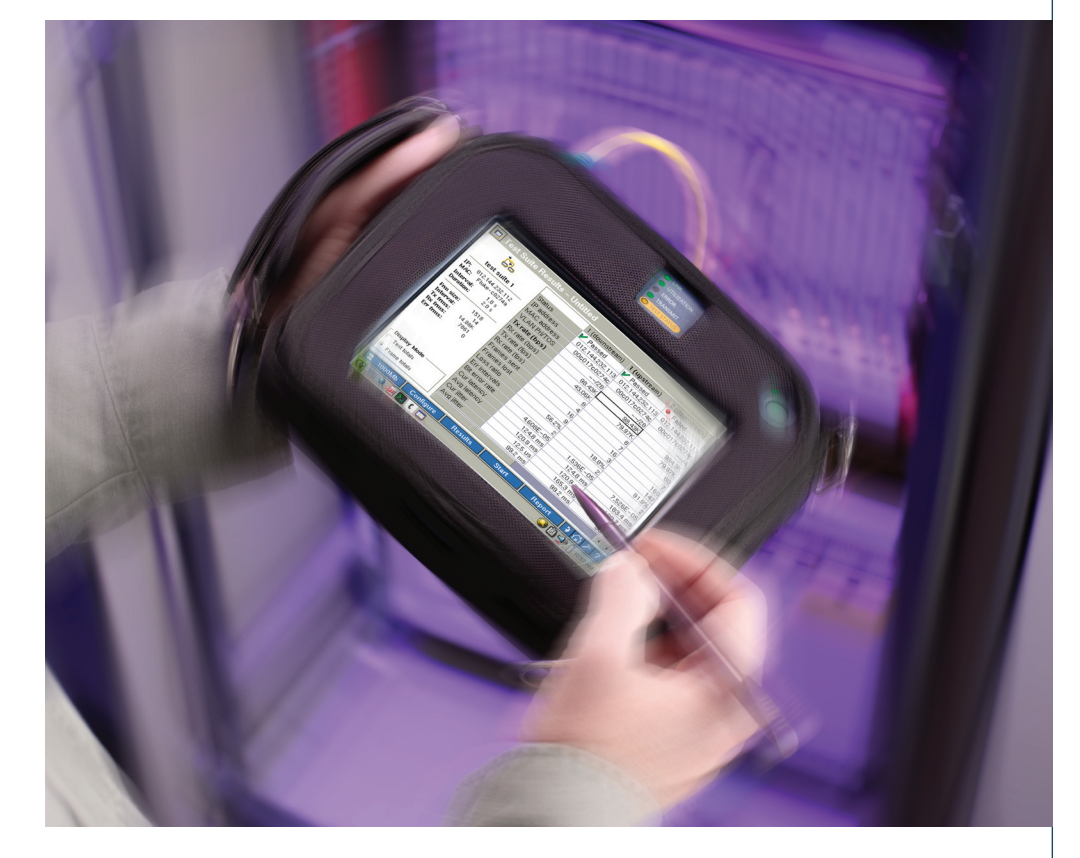

#### **ProVision™ Test Suite**

ProVision testing is the first test designed to be compatible with Carrier Ethernet SLA's and MEF specifications. Like RFC 2544, it measures the critical parameters of throughput, loss, delay, and jitter. But it goes beyond this to offer easier set-up and operation, more complete testing, easy-to-understand results, and powerful troubleshooting.

**One test for easier set up and faster results** ProVision testing performs the critical measurements of throughput, loss, delay and iitter in a single process. This means that it can run at least four times as fast as an RFC 2544 test. Since all parameters are measured together, you can be sure that you didn't miss degradation in one parameter while measuring another.

A single test also means simplified test set-up.

### **Advanced Testing for Carrier Ethernet Services**

# **works**

#### **Faster, more relevant throughput testing**

ProVision testing measures loss and throughput together, similar to most SLA's and MEF specifications. This is significantly different than RFC 2544 tests which measure throughput using a "lossless" approach, which tests at lower and lower rates until no frames are lost. While appropriate for bench testing a switch, this approach is ill-suited to a real-world circuit where a small amount of loss is tolerable. For example, a "lossless" test on a 100MBps link with 0.01% loss will result in a throughput measurement of less than 2.5MBps – certainly not the result the carrier or the customer expects.

In this example, ProVison would provide a more appropriate result of 99.99MBps and 0.01% loss. And since ProVision test doesn't keep trying to find the "lossless" rate, it would provide the result at least five times faster than RFC 2544.

#### **Test asymmetric links**

According to RFC2544, "test series should be run with the same data rate being offered from each direction". This is inappropriate for technologies where there are different rates for upstream and downstream. ProVision testing lets you set separate throughput test rates for upstream and downstream testing. This lets you test the performance of links based, for example, on DSL technologies.

| Test Suite Results - Untitled                                                                                                    |                     |                 |                 |                          |  |
|----------------------------------------------------------------------------------------------------|---------------------|-----------------|-----------------|--------------------------|--|
|                                                                                                    |                     | 1 (downstream)  | 1 (upstream)    | 2 (downstream)           |  |
|                                                                                                    | <b>Status</b>       | Passed          | ⊮ Passed        | ٠<br>Failed              |  |
| test suite 1                                                                                                    | IP address          | 012.144.232.113 | 012.144.232.113 | 012.144.232.113          |  |
| 012.144.232.112<br>TP:                                                                                                    | MAC address         | 00c017c0274c    | 00c017c0274c    | 00c017c0274c             |  |
| Fluke-c0274a<br>MAC:                                                                                                    | <b>VLAN Pri/TOS</b> | $-128$          | $-128$          | --/4                     |  |
| 1.0 s<br><b>Interval:</b>                                                                                                    | Tx rate (bps)       | 98.43K          | 98.43K          | 984.3K                   |  |
| Duration:<br>2.0s                                                                                                    | Rx rate (bps)       | 43.06K          | 79.97K          | 79.97K                   |  |
| 1518<br>Frm size:<br>14<br>Interval:<br>Tx frms:<br>14.88K<br>7861<br>Rx frms:<br>En frms:<br>n<br>Display Mode<br><b>Test totals</b> | $Tx$ rate (fps)     | 8               | 8               | 80                       |  |
|                                                                                                    | Rx rate (fps)       | 4               | 7               |                          |  |
|                                                                                                    | Frames sent         | 16              | 16              | 160                      |  |
|                                                                                                    | Frames lost         | 9               | 3               | 147                      |  |
|                                                                                                    | Loss ratio          | 56.2%           | 18.8%           | 91.9%                    |  |
|                                                                                                    | Frr intervals       | 2               | 2               | $\overline{\mathcal{L}}$ |  |
|                                                                                                    | Bit error rate      | 4.608E-05       | 1.536E-05       | 7.526E-05                |  |
|                                                                                                    | Cur latency         | 124.8 ms        | 124.8 ms        | 183.4 ms                 |  |
|                                                                                                    | Avg latency         | 120.9 ms        | 120.9 ms        | 180.7 ms                 |  |
|                                                                                                    | Cur jitter          | 12.5 us         | 165.3 ms        | 12.5 us                  |  |
| Frame totals                                                                                                    | Avg jitter          | 99.2 ms         | 99.2 ms         | 30.4 ms                  |  |
|                                                                                                    | Ш                   |                 |                 | $\blacksquare$           |  |
| 1000Mb<br>Configure                                                                                                    | <b>Results</b>      | <b>Start</b>    | Report          |                          |  |
| 10:57 AM                                                                                                    |                     |                 |                 |                          |  |

**Figure 1:** ProVision test displays all results for up to eight streams in one display.

#### **Faster discovery, easier testing**

The MetroScope tester now discovers remote devices including the low cost LinkRunner™ Reflector quickly, saving time in setting up tests.

#### **MultiStream testing**

ProVision testing lets you configure multiple streams to test data flows to different sites, different VLANs and different classes of service in parallel. A total of eight streams may be measured simultaneously using from one to four MetroScope devices or four streams using from one to four reflectors. Individual limits on throughput, loss, delay, and jitter may be set for each stream. This not only allows for testing complex SLA's and circuits, but also reduces test time.

#### **One results display**

The MetroScope tester's full VGA display shows the set up and all four measurements for up to three streams on one screen. More than three streams can be compared by using a simple scroll bar on the bottom of the display. And with color coding of pass/ fail results, you can see at-a-glance which tests are passing and which are failing. No more scrolling through screen after screen to examine results.

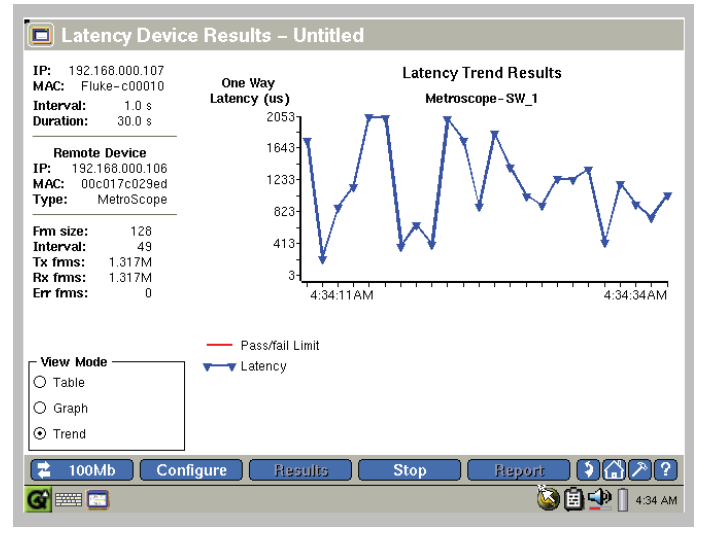

**Figure 2:** Trend results for up to 24 hours with full data export

#### **Trending up to 24 hours**

ProVision testing can also solve problems by measuring performance of throughput, loss, delay, and jitter over time. This allows you to see not only if the circuit performance degraded, but how much and when. Compare results between parameters, VLANs, priorities and different sites. Loss results also display a bit-error-rate as well as errored-intervals and severely-errored-intervals to help quickly determine the scope of the problem.

**2**

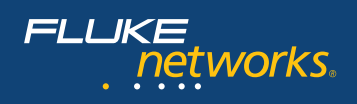

#### **VLAN Q-in-Q and Priority Preservation Testing**

The MetroScope version 2 software supports testing of VLANs, Q-in-Q applications and priority (ToS or DSCP). You get complete flexibility in configuring service provider (S-VLAN) and customer (C-VLAN) settings. Set priority using ToS or DSCP for the overall instruments or for each stream in the Provision tests. Ensure that VLAN and priority settings are preserved by providing immediate visual indicators if received QoS values are different from those set in the transmit stream. Both ProVision testing and RFC 2544 tests support this priority preservation testing mode.

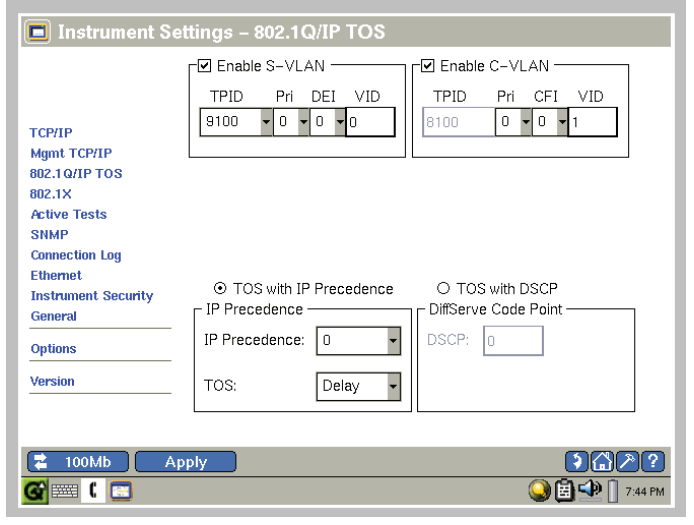

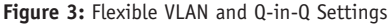

When monitoring network traffic, a MetroScope tester automatically provides an indication if Q-in-Q frames are detected and displays S-VLAN and C-VLAN identifiers as well as counting the number of such frames and the last time they were received.

#### **Enhanced Remote Operation**

Now you can control your MetroScope tester through a second independent connection using the USB NIC card. This card may be set up with a static address or using DHCP. Test results will not be impacted by remote control traffic or vice-versa. You can troubleshoot links remotely even when they are inoperable. Additional MetroScope version 2 software enhancements allow the remote user interface to update up to four times faster than in previous versions, making remote operation even easier.

#### **Validate LAN Services**

The Service Performance Tool verifies the existence and measures the responsiveness of key network services. Select from among six network services: DHCP, DNS, e-mail, file, WINS and web or provision a "User Defined" service with a specific TCP port. Add pass/fail thresholds for each service. Pass/fail assessment makes it easy for everyone to interpret the test results. Save the test configuration as a script for future testing or to share with team members. Configure the test and then click the start button to launch an automated series of service performance tests. View the results in tabular and graphical formats. Save the results for documentation and as an element of a LAN validation report.

|                                                   | Service Performance Tool - ECAnet 01        | o.                     |  |
|---------------------------------------------------|---------------------------------------------|------------------------|--|
|                                                   | Server Type/Device                          | <b>Status</b>          |  |
|                                                   | ■ Service Performance Tool                  | Completed Successfully |  |
| Version = $3.9.32$                                | $\boxdot$ DHCP Servers (1)                  | Passed: Tap Results    |  |
| <b>Local Device</b><br>Host name: EtherScope-EVT- | $\blacksquare$ 192.168.001.001              | $M$ Passed             |  |
|                                                   | $\boxdot$ DNS Servers (1)                   | Passed: Tap Results    |  |
| IP:<br>192.168.001.103                            | <b>E</b> Insseat01.verizon.net              | $V$ Passed             |  |
| <b>Remote Device</b><br>IP:<br>068.238.128.012    | 白日 E-mail Servers (1)                       | Passed: Tap Results    |  |
| Host name: nsseat01.verizo                        | └ <b>D</b> outgoing.verizon.net             | $M$ Passed             |  |
| n.net                                             | $\Box$ NT File Servers (0)                  | - Will not run/report  |  |
|                                                   | 白D User-Defined Servers (2)                 | Passed: Tap Results    |  |
|                                                   | - <b>D</b> nsseat01.verizon.net             | <b>⊮</b> Passed        |  |
|                                                   | └ <b>D</b> nslala01.verizon.net             | $M$ Passed             |  |
|                                                   | ·□ WINS Servers (0)                         | = Will not run/report  |  |
|                                                   | $\boxminus$ <b>Z</b> Web Servers (1)        | Passed: Tap Results    |  |
| <b>Change Device</b>                              | <b>D</b> http://www.google.com              | <b>⊮</b> Passed        |  |
| <b>Remove Device</b>                              |                                             |                        |  |
| <b>Save Script</b>                                |                                             |                        |  |
|                                                   |                                             |                        |  |
| <b>Load Script</b>                                |                                             |                        |  |
|                                                   | Configure<br><b>Results</b><br><b>Start</b> | Report                 |  |
|                                                   |                                             | 6:47 PM                |  |

**Figure 4:** Verify and Measure Performance of Servers and Services

#### **Enhanced Traffic Generation**

Traffic Generation may now be run "background" mode while making other measurements, letting you test how various traffic levels and types affect performance. Control Q-in-Q settings for generated traffic. Generate unicast, broadcast, or multicast traffic. Stress network devices with CRC errors and new frame content patterns including HFPAT, MFPAT and LFPAT for stressing network equipment. Any frame size from 48 to 2024 bytes may be selected.

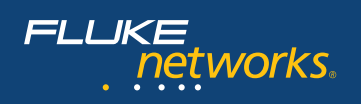

#### **IPTV Testing**

The MetroScope tester supports IP Video testing with the ability to enable IP Video streams using both RTSP for Video on Demand or IGMP for broadcast video. The IPTV client application lets you join multicast groups or send RTSP requests and measures the stream latency (zap time). Additionally MetroScope can generate traffic such as multicast IP/UDP packet types with addresses from 224.0.0.0-239.255.255.255 at frame sizes up to 2024 bytes.

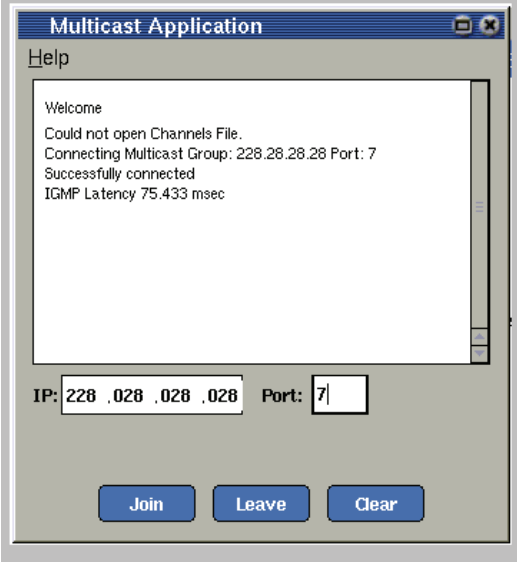

**Figure 5:** Multicast control application

#### **VoIP Testing Option**

A MetroScope tester's SIP phone allows you to make calls, and measure key performance parameters. Make live calls to any SIP phone or play back .WAV files continuously. MetroScope is fully configurable, including call manager, NAT, and RTP settings. You can also set up the MetroScope to automatically answer incoming calls and play a calibrated WAV test file instead of making an active person to person call.

Call performance is measured in real time, including MOS, R-Factor, jitter, and dropped frames. Results can be trended on the display for the duration of the call. RTCP performance metrics are collected for monitoring upstream call quality. Performance reports can be generated at the touch of a button. You can even stress the network by running the traffic generator while making calls.

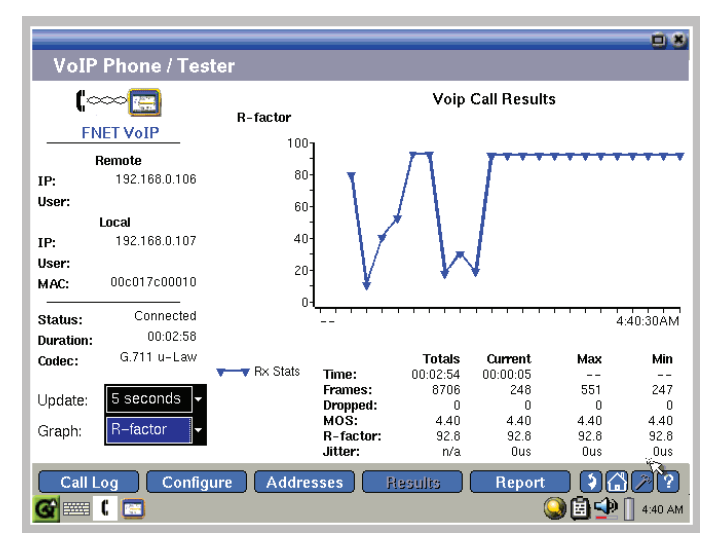

**Figure 6:** Make SIP calls and measure performance

#### **802.3ah Support**

Devices that support the 802.3ah protocol can be used as loopbacks for layer 1 testing with a MetroScope tester. This allows you to test Ethernet links using ProVision testing, RFC 2544 or the traffic generator without connecting an additional device such as a second MetroScope unit or LinkRunner Reflector to the far end of the link. The MetroScope tester acts as the Active OAM client performing remote device discovery, determining their capabilities, and sustaining an OAM session with just a few screen touches. The MetroScope tester keeps the link with the remote device during a Loopback session until the "Loop Down" command is sent and the client session is "Stopped".

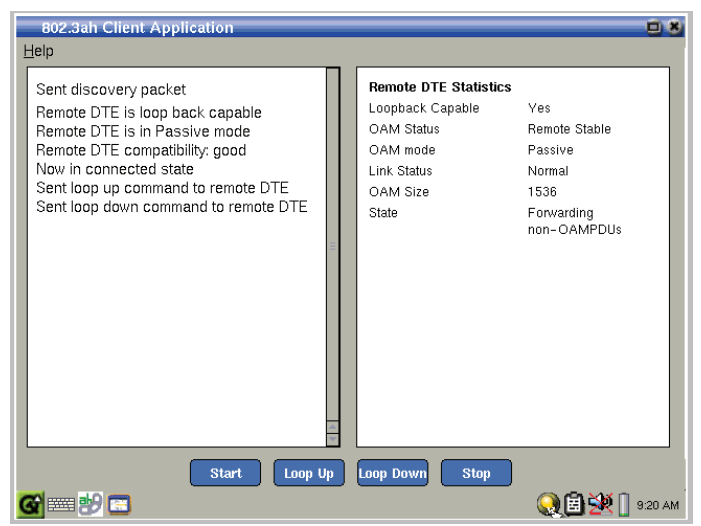

**Figure 7:** 802.3ah Control Application

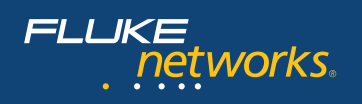

#### **Wireless (802.11a/b/g) Option Measure RF signals**

Continuously scans 2.4GHz and 5GHz frequencies providing visibility into wireless LAN coverage and performance. Choose the measurement you wish to view using drop down menus that include signal strength, signal to noise ratio, utilization, and several other useful measurements.

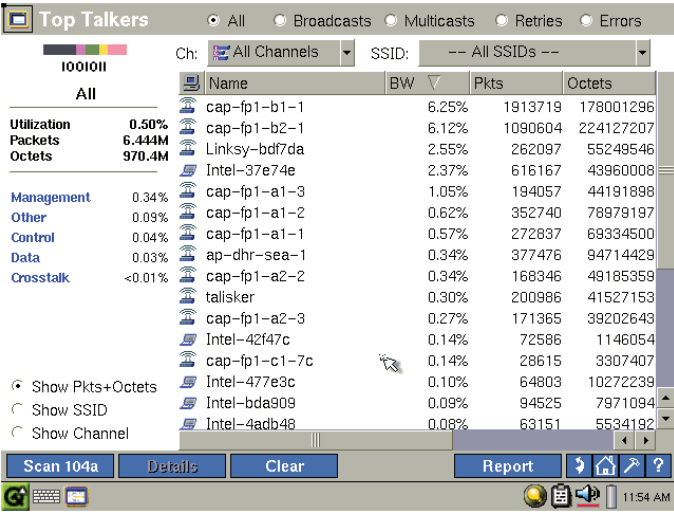

**Figure 8:** Details on each channel

#### **Discover wireless LANs**

Identifies all wireless network access points and discovers all associated clients. Visibility into wireless network utilization helps you make better decisions about access point placement and expansion to support actual usage patterns.

#### **Identify top AP/clients**

Identify the busiest access points and the most demanding wireless clients. Drill-in to view wireless LAN metrics such as FCS errors, crosstalk, and retries. Identify suspicious activity, then identify the source and solve the problem.

#### **WLAN rogue hunting**

Use the wireless "Security Scan" feature to identify rogue APs and "Locate" to hunt them down. MetroScope utilizes an external, directional antenna to speed location of targeted 802.11 devices by 75% compared to a standard omni-directional antenna. Rotate the antenna 360° and note the direction of strongest signal strength on the graphical display. Follow the strongest signal strength path to locate the target device. Direct the antenna upwards and downwards to locate APs in ceilings and on floors above and below – extremely helpful in a multi-floor environment.

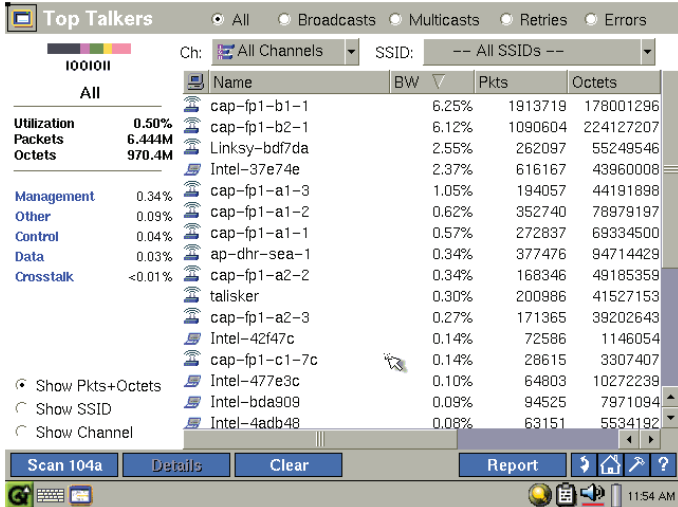

**Figure 9:** Display statistics for all access points and clients

The handheld MetroScope tester is an ideal portable platform for rogue hunting. It is compact, lightweight and engineered for durability. Easily see changes in wireless signal strength on the bright, color touch-screen display.

#### **Survey RF sites**

Use Wireless MetroScope tester to capture baseline RF coverage data immediately after the wireless infrastructure is installed, and then compare historical data to periodic survey data over time. Use this information to make minor adjustments to wireless access point transmit power, relocate access points, or add new access points before RF environmental changes impact your user community.

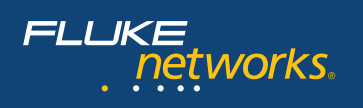

# $\bigg($

## **Supplemental (v2) specifications**

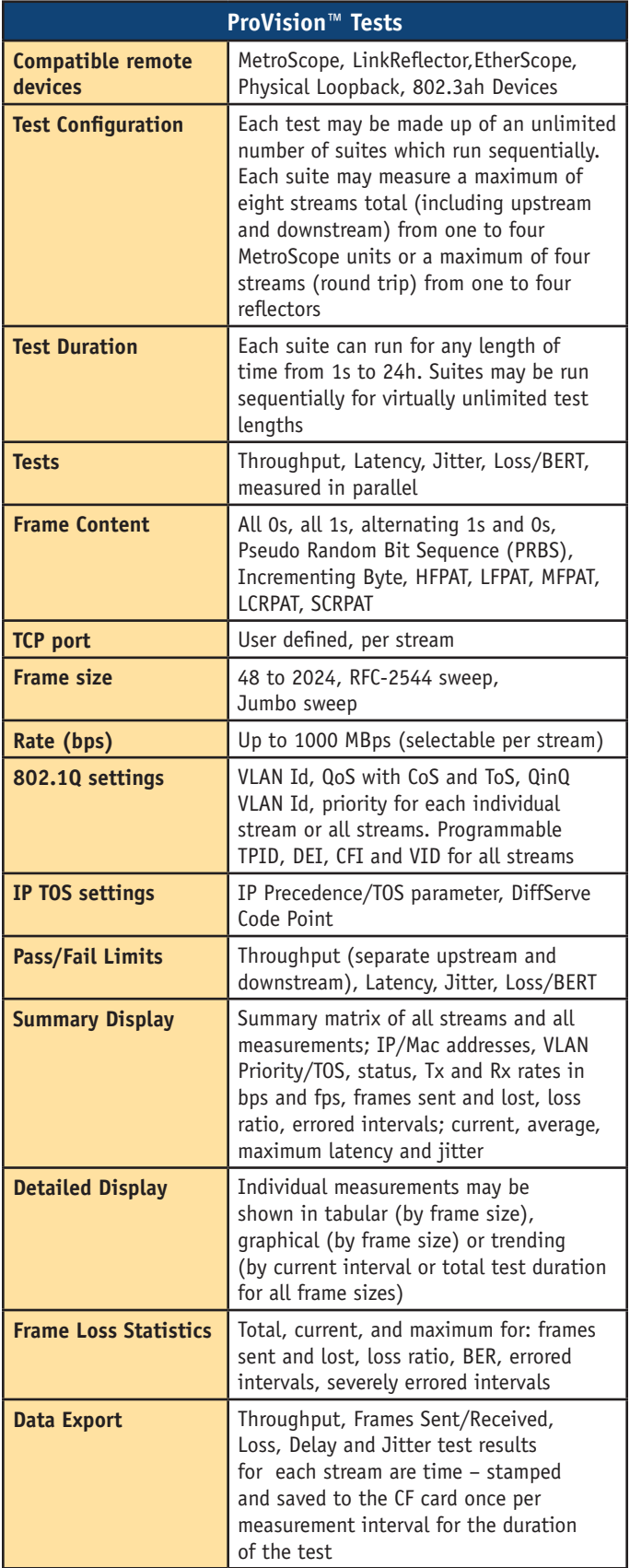

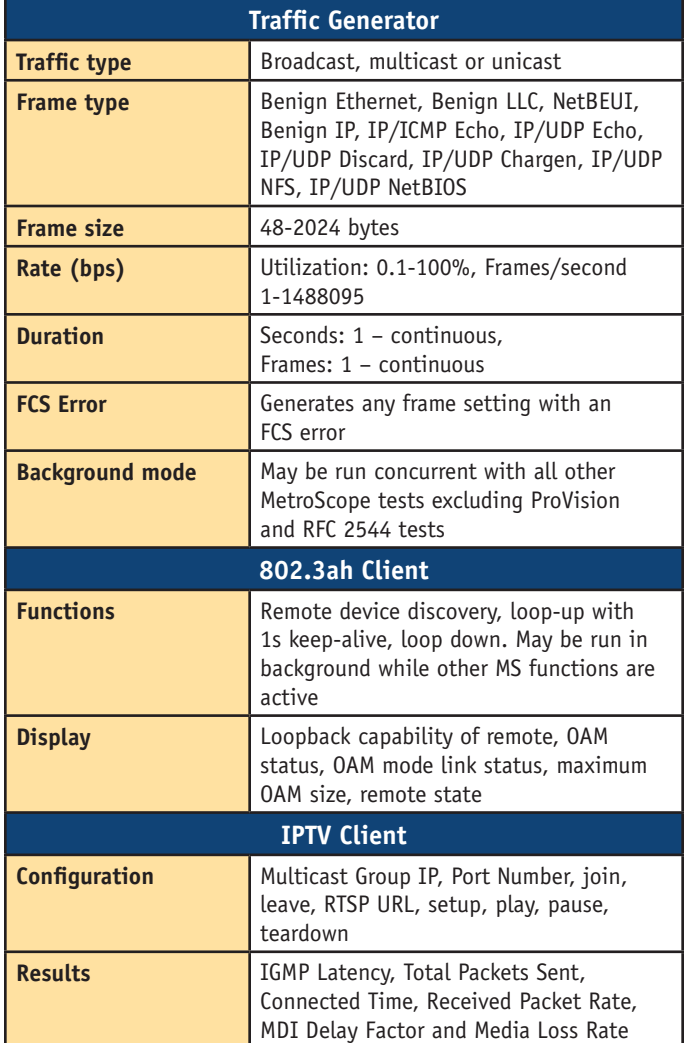

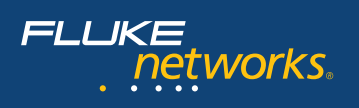

# $\bigg($

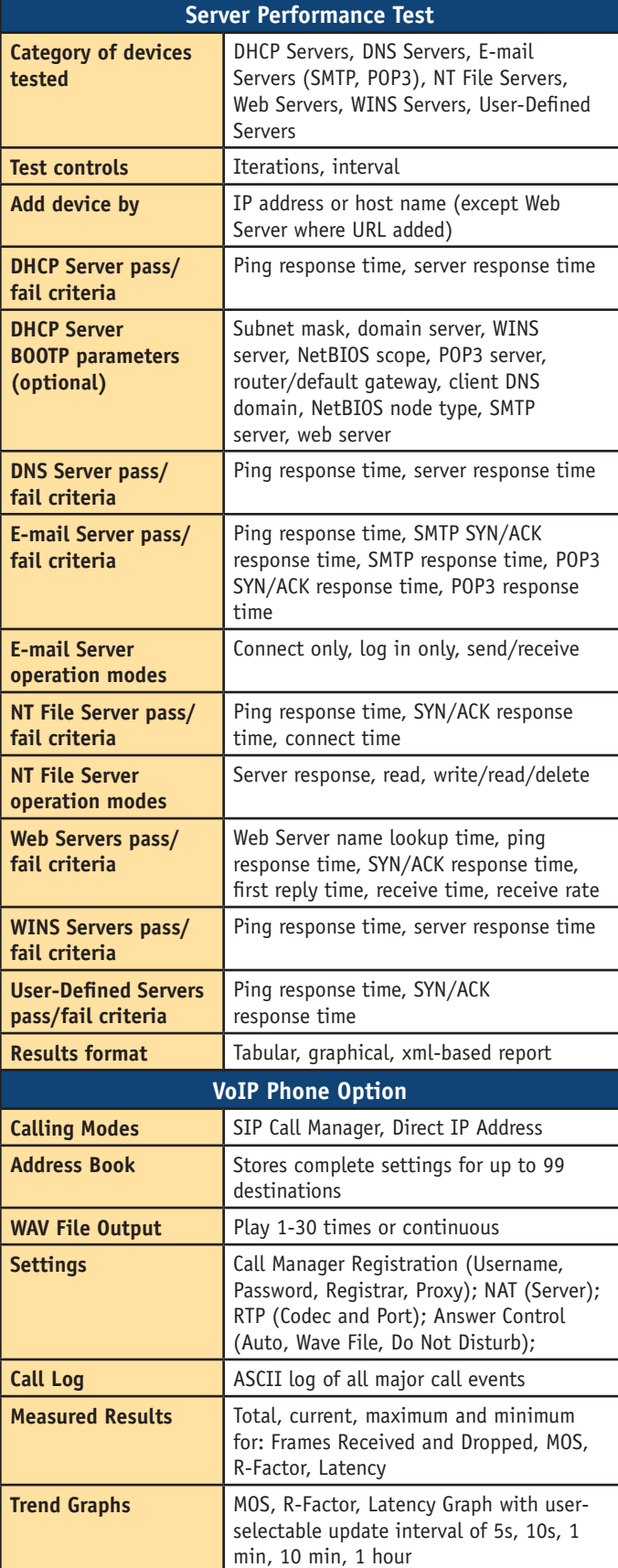

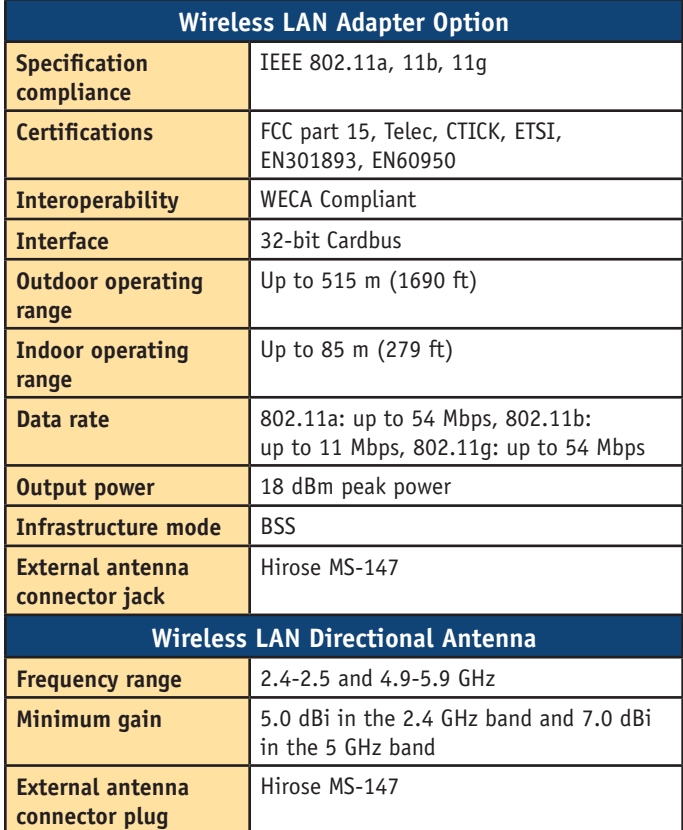

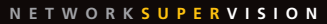

**Fluke Networks** P.O. Box 777, Everett, WA USA 98206-0777

**Fluke Networks** operates in more than 50 countries worldwide. To find your local office contact details, go to **www.flukenetworks.com/contact**.

©2008 Fluke Corporation. All rights reserved. Printed in U.S.A. 9/2008 3382217 D-ENG-N Rev A